# MBC成果発表会

#### 法学部図書整理係 石田唯

## 新着図書リスト作成器

しんちゃくとしょりすとさくせいき

### 新着図書リスト作成器 前月に新しく図書室に入った本の リストを作成する

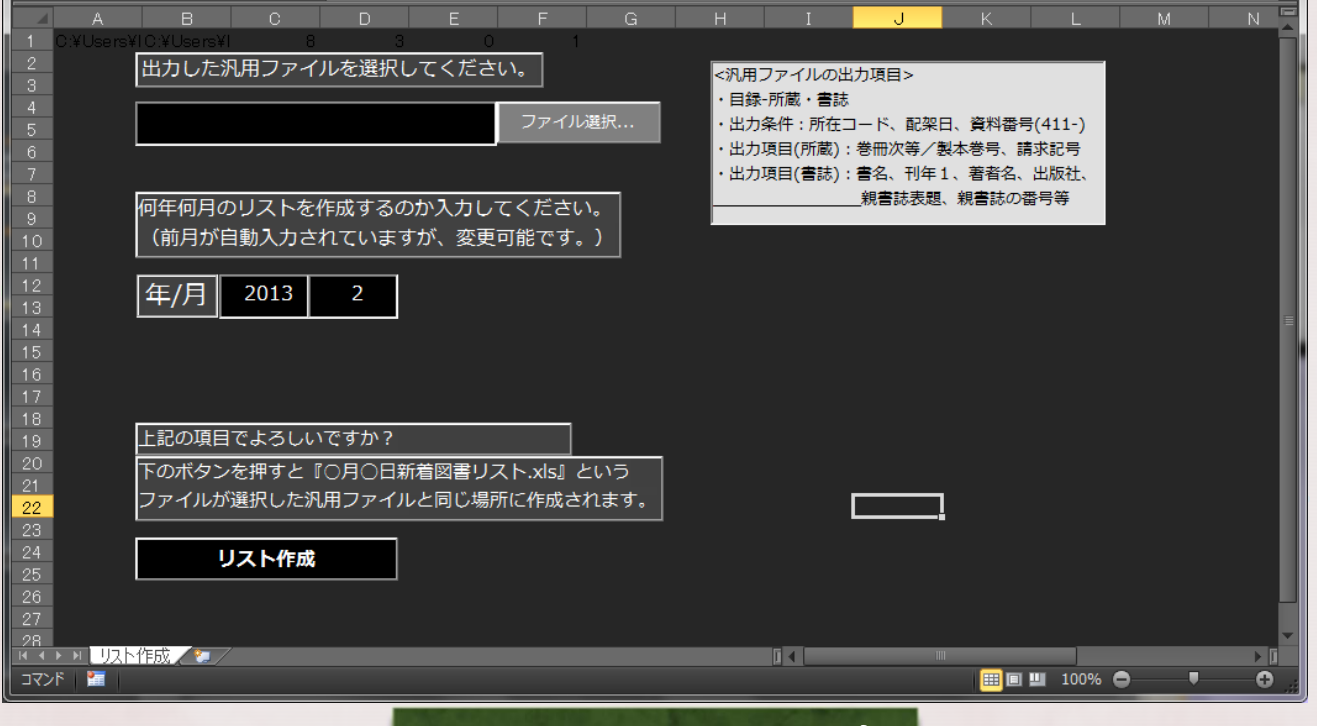

EXCELのシート上で

#### 新着図書リスト作成器 使い方

● e-catsの汎用ファイル出力で新着図書のデータを出力する ● 項目は「卷册次等」「請求記号」「書名」「刊年1」 「著者名」「出版社」「親書誌表題」「親書誌の番号等」

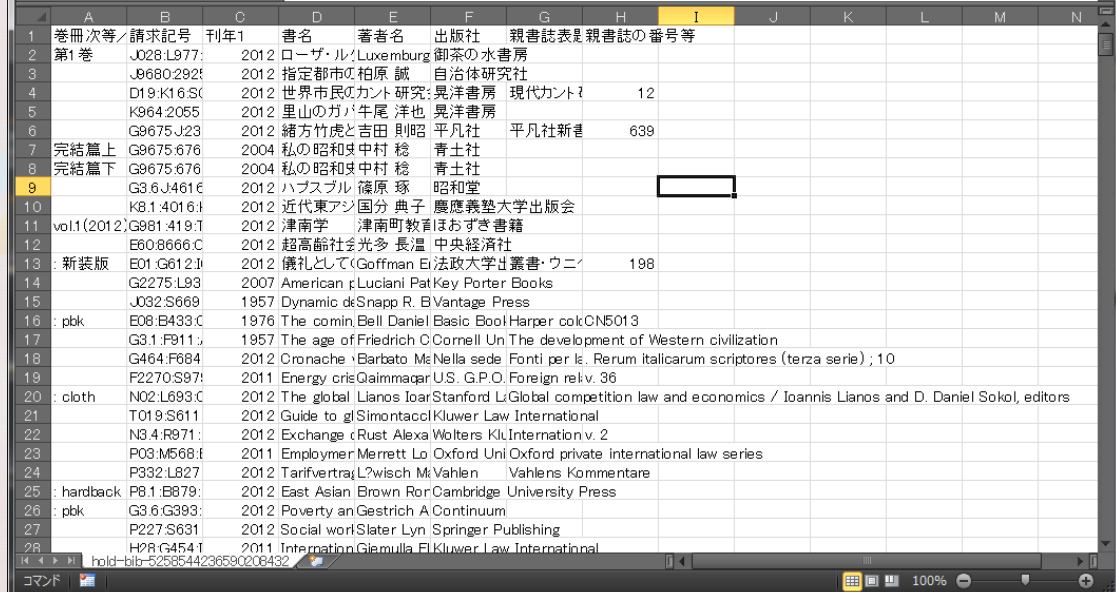

汎用ファイル出力例

#### 新着図書リスト作成器 使い方 ● 汎用ファイルを選択、何年何月のリストか入力 ● 「リスト作成」を押す

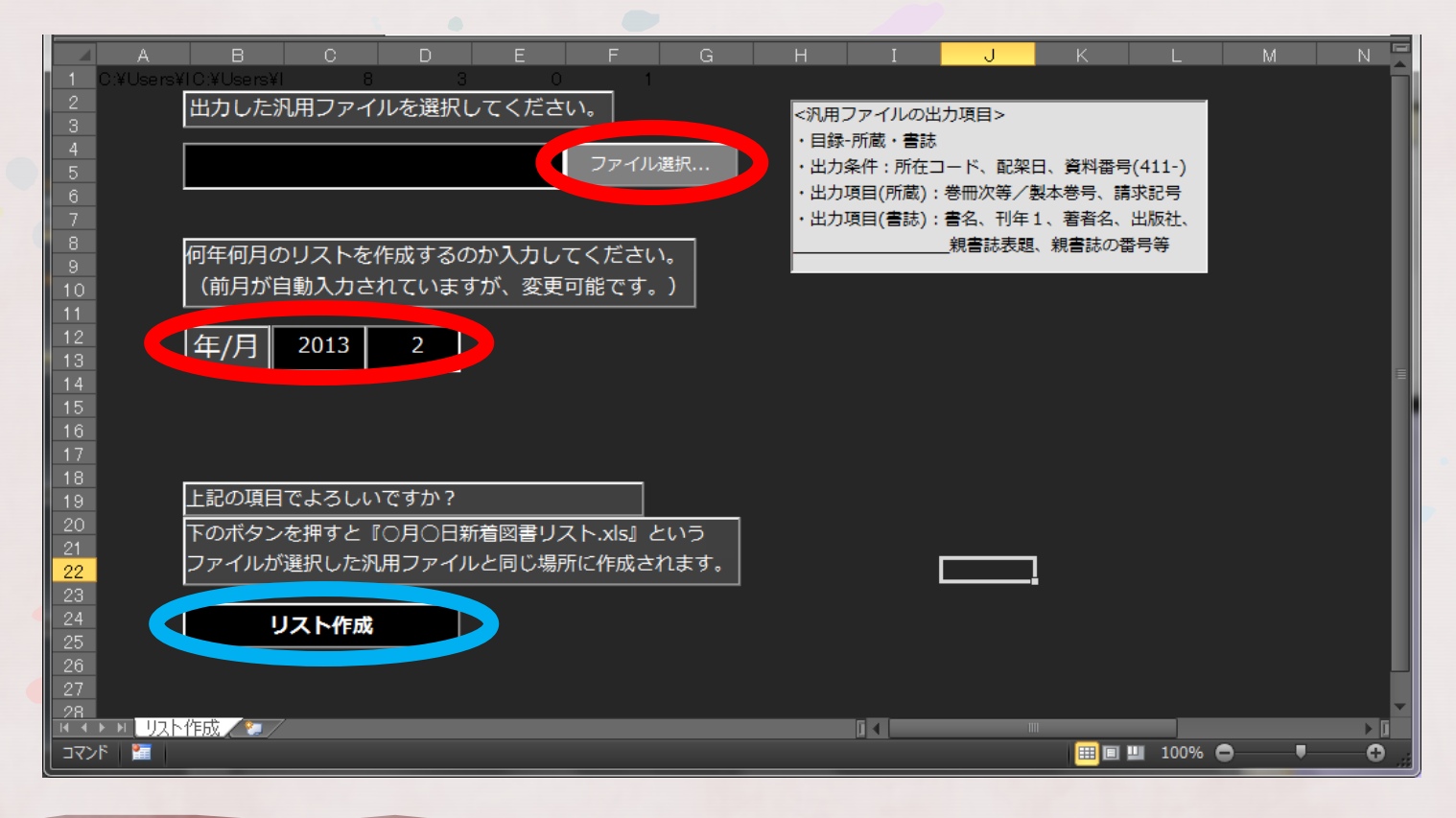

#### 新着図書リスト作成器 結果 ● 請求記号順に表示 ● 同タイトル別VOLは1行にまとめる ● 書名の後ろにシリーズ名が自動でくっつく

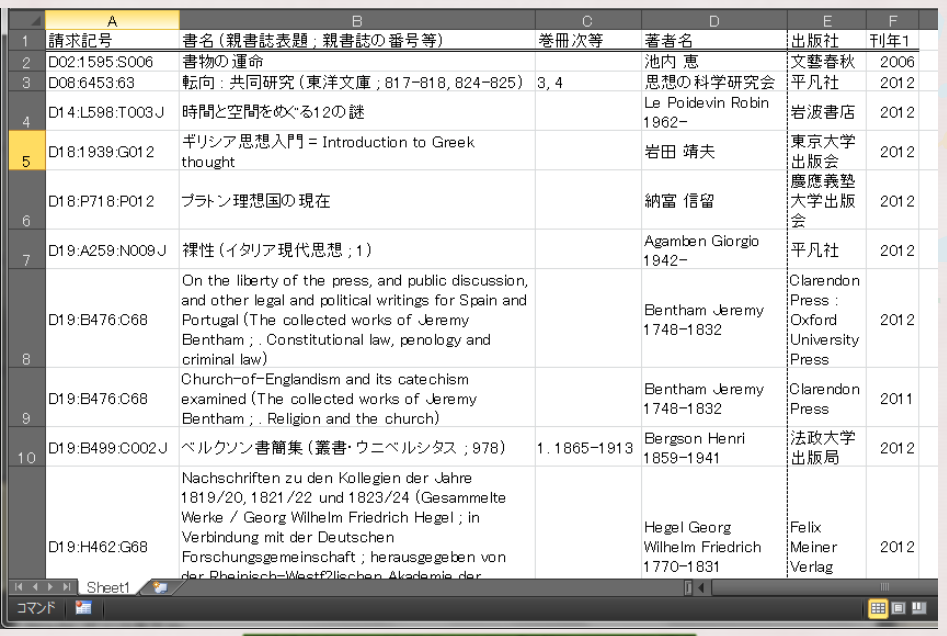

生成されたリスト

#### 新着図書リスト作成器 環境

#### 動作環境 Microsoft EXCEL (2010?)

## 開発環境 Microsoft EXCEL VBA

## CW MAKER

しーだぶりゅーめいかー

#### CW maker ●貼り付けられた目次をCWフィールド の形に変換する

#### CW maker  $\kappa$ - $\hbar$

内容著作となる目次を貼り付けてください。 ※1行1著作にしてください。

タイトルと著者名のどちらが先ですか? ◎ [タイトル] [著者名] ● [著者名] [タイトル] タイトルと著者名はどのように区切られていますか? ※タイトルと著者名の間を丸ごとコピーして貼り付けてください。

make! clear

以下をフリー編集にて貼り付けてください。

ブラウザ上で

# CW maker 『CW』? CW:内容著作注記

- 構成部分である著作単位について、巻冊次、 タイトル、責任表示及びタイトルのヨミを データ要素として記録するフィールド
- 論文集など複数の著作で構成された資料の 書誌に記入する
- 1冊に30著作くらい含まれることも…

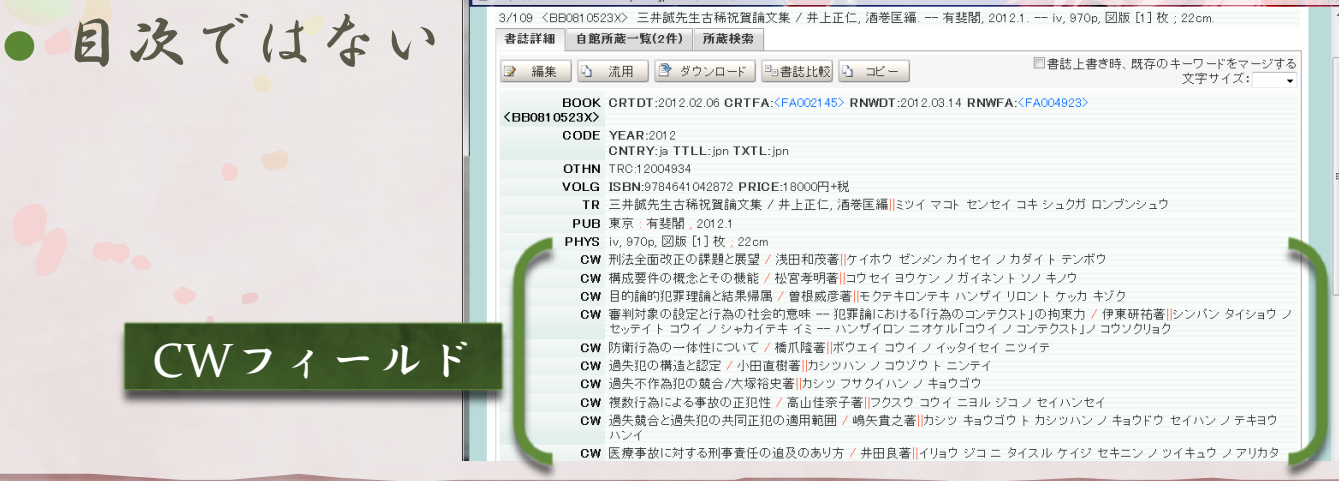

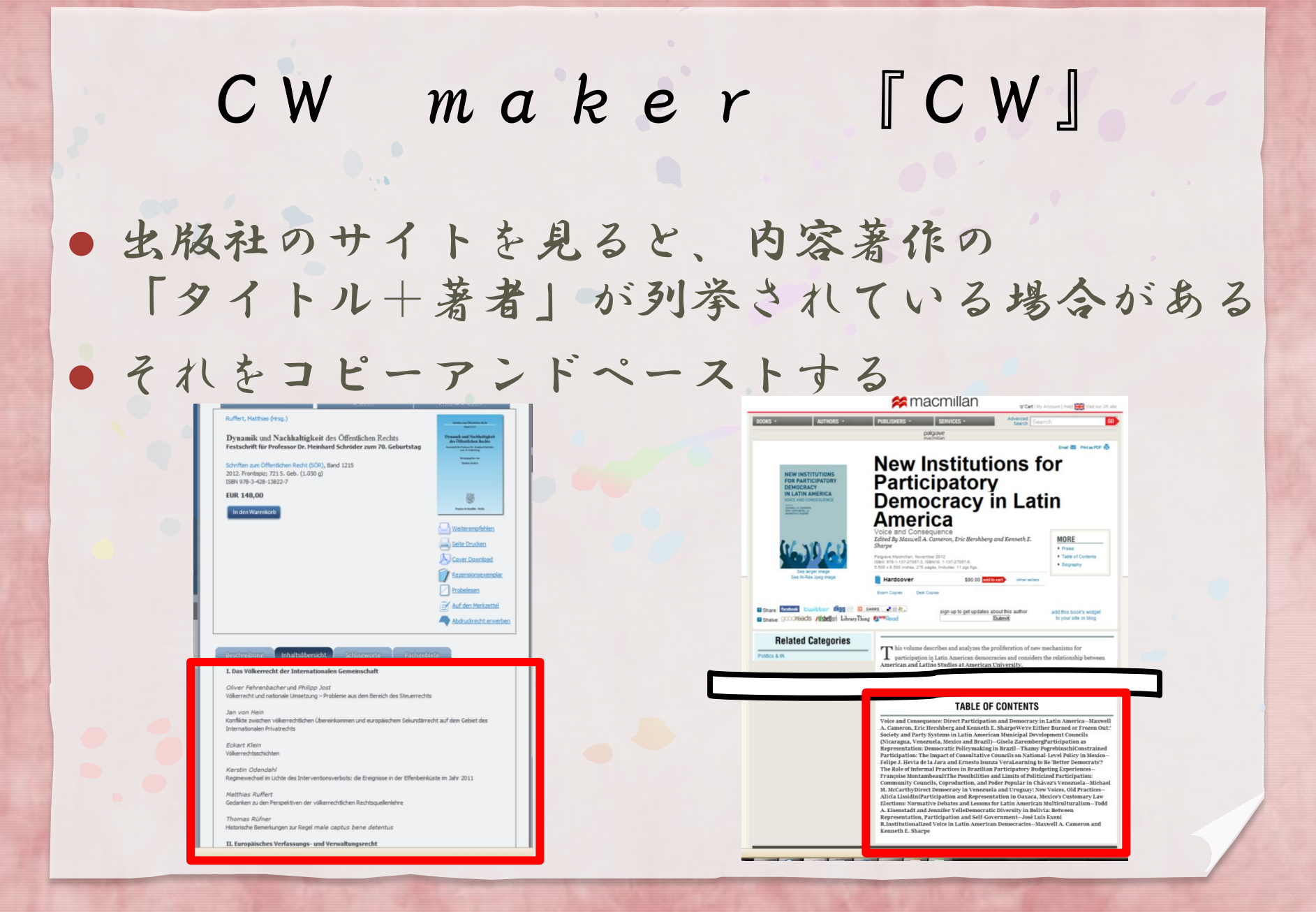

## CW maker 使い方 ●貼り付ける タイトルと著者名の順番を選択 タイトルと著者名の区切り方を入力

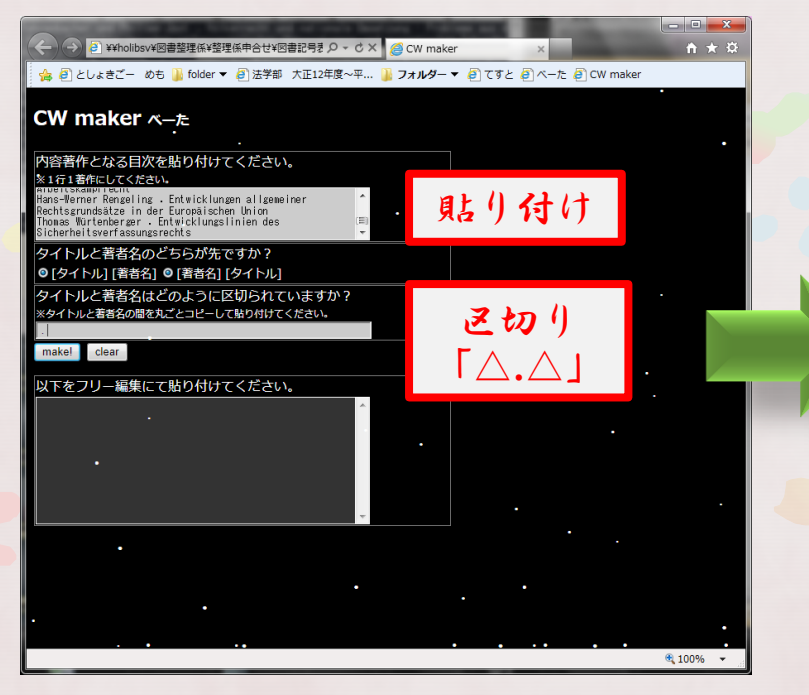

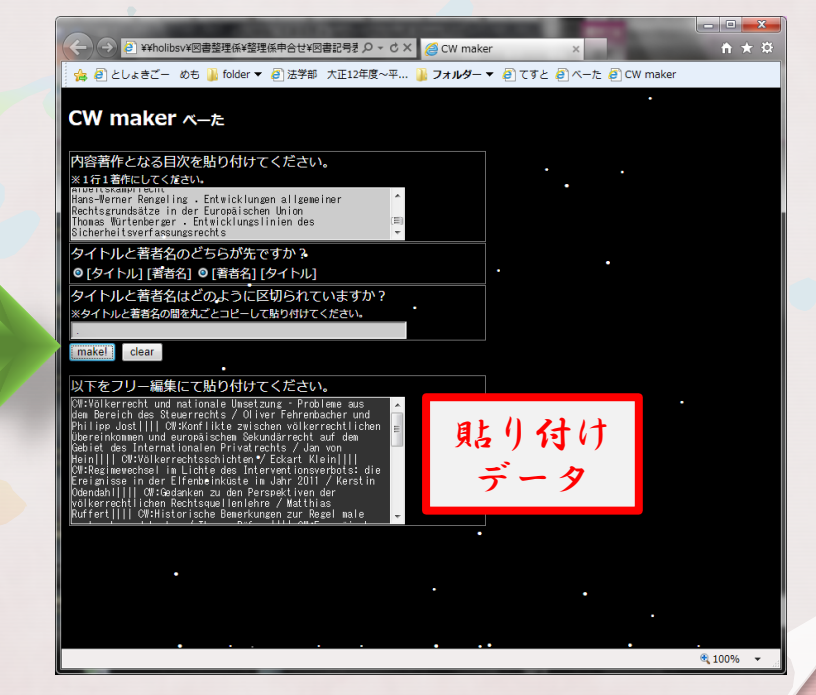

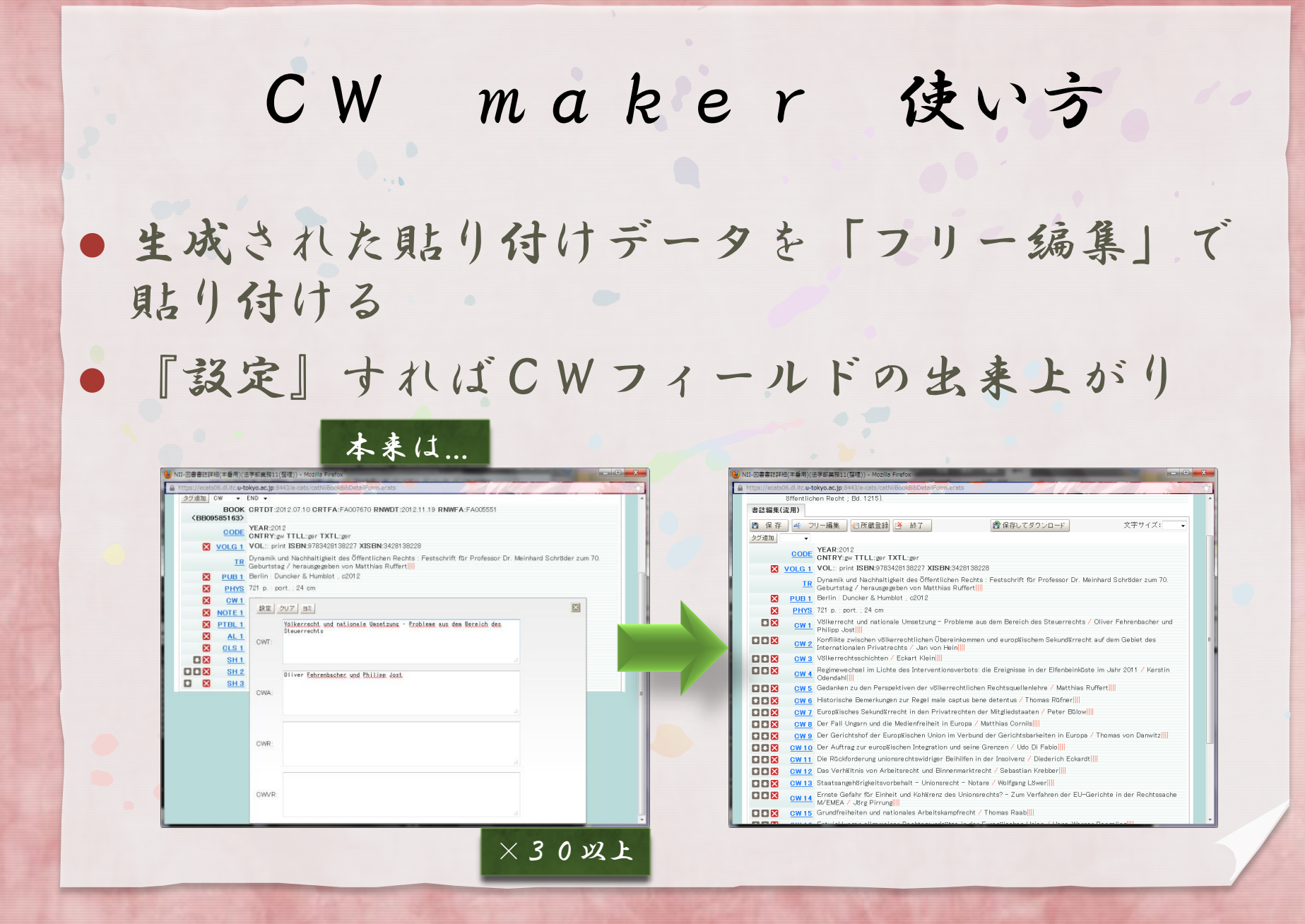

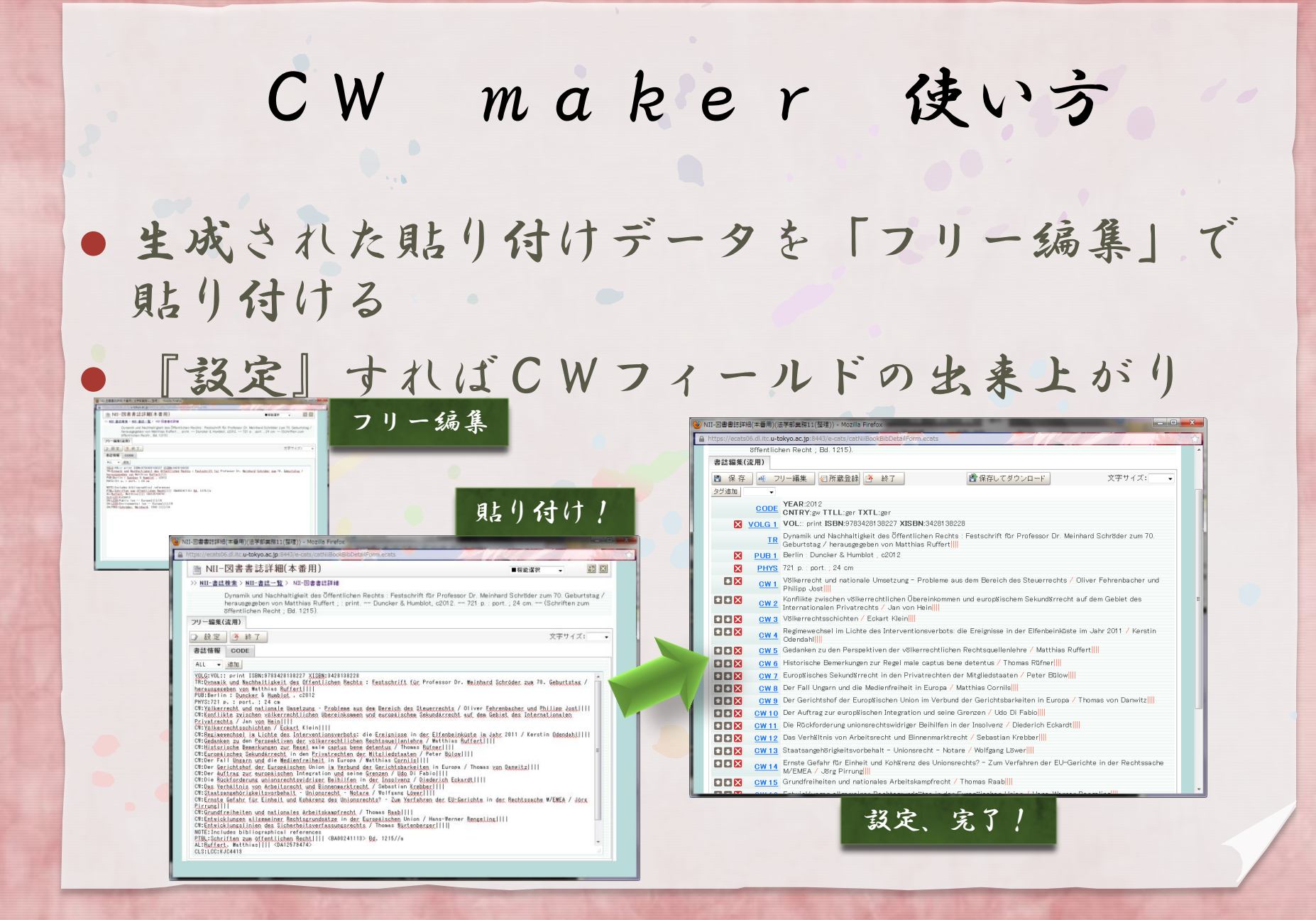

#### CW maker 環境

 開発環境 JavaScript

#### 動作環境 ●ブラウザ (確認済:IEg)

おぱっくこんぱいらー

## **OPAC COMPILER**

## OPAC compiler ●OPACでの検索結果を集計する

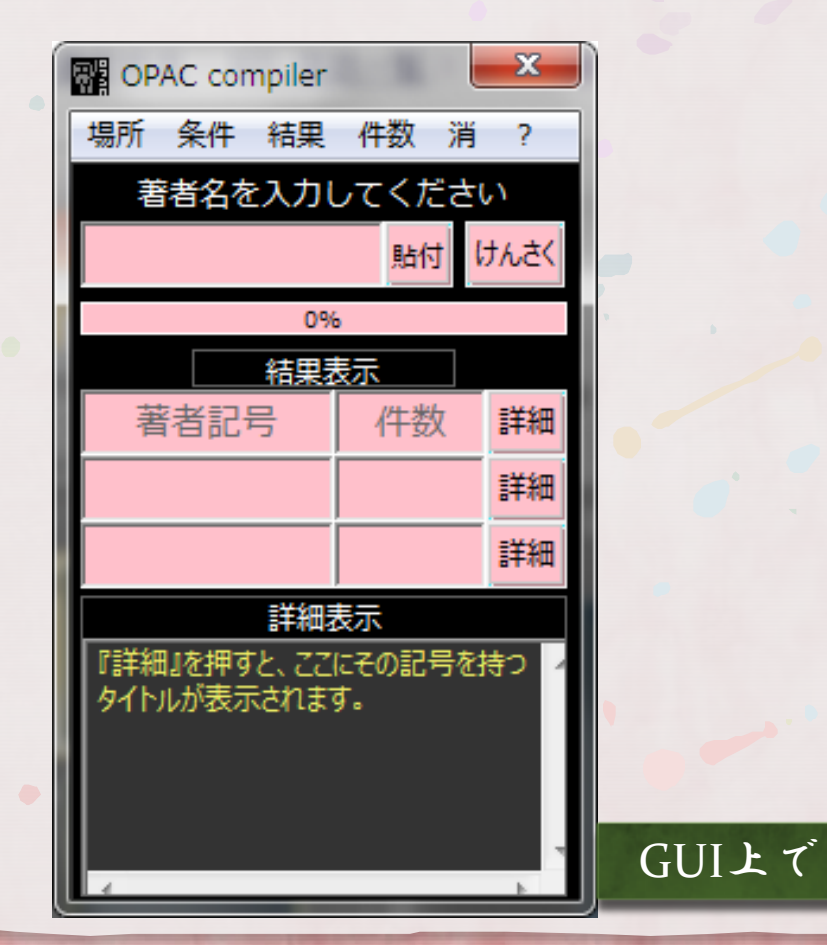

#### OPAC compiler なぜ?

● 法学部は独自の分類記号、著者記号を付与する

『図書記号表』

● 他図書館の分類は参考程度にしかならない

法学部にある類似の図書を参考にする

通称「電話帳」

● 文字通り、分厚い電話帳(2分冊)からその著者の 名前を探す

同じ著者の本があれば、同じ著者記号のはず

● →OPACで調べることがとても多い!

## OPAC compiler これなに?

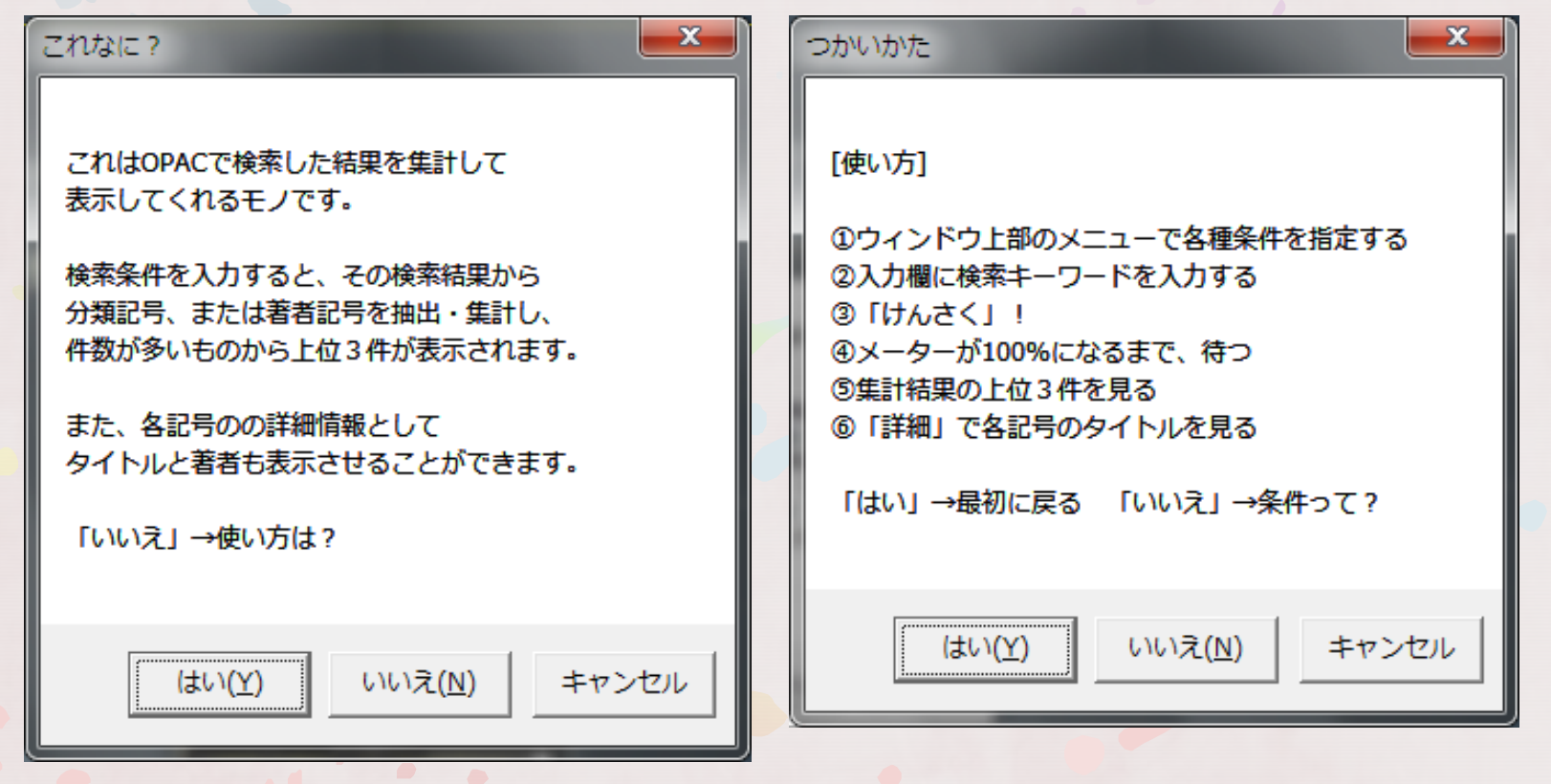

## OPAC compiler これなに?

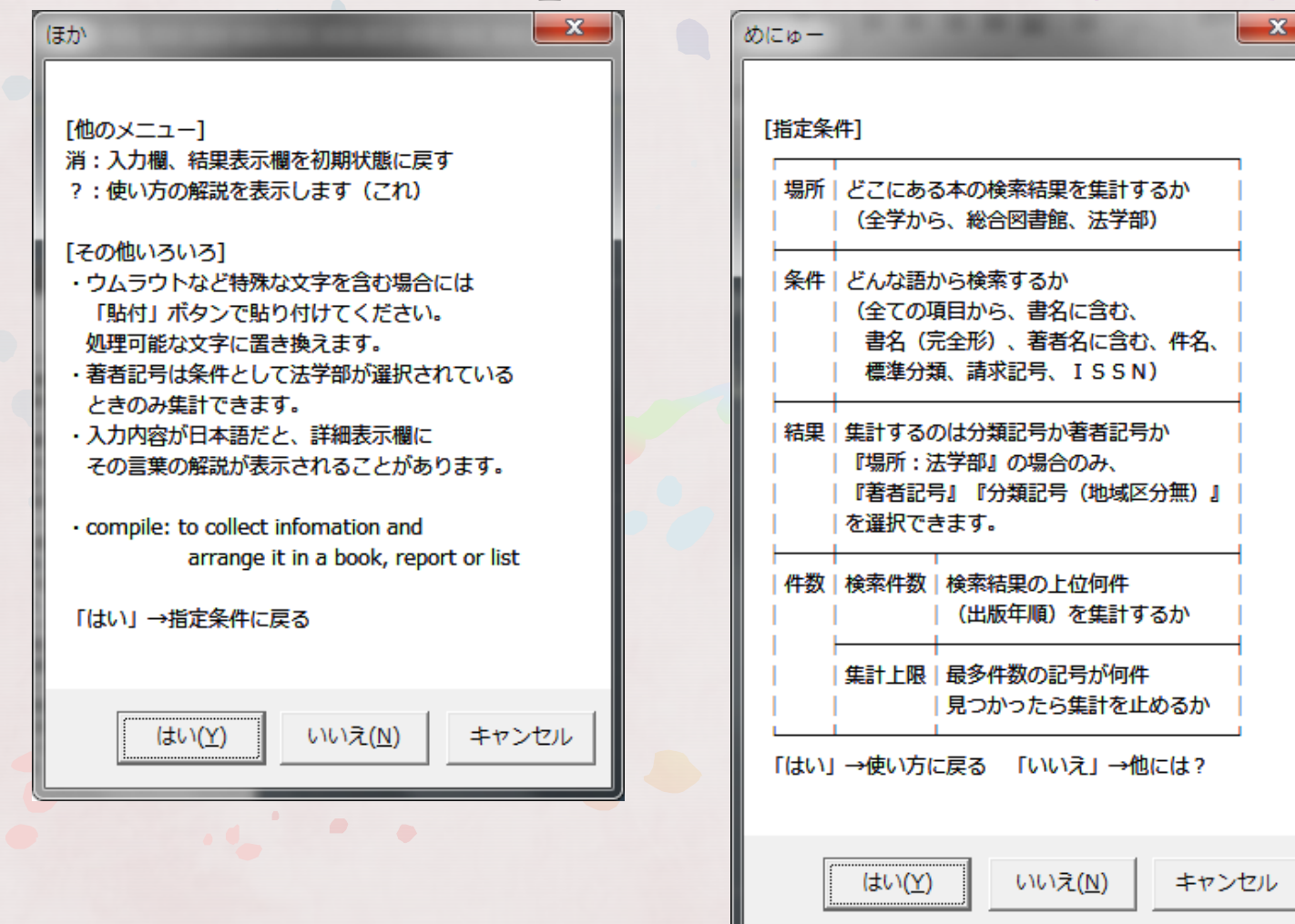

## OPAC compiler 使いす 例)著者名

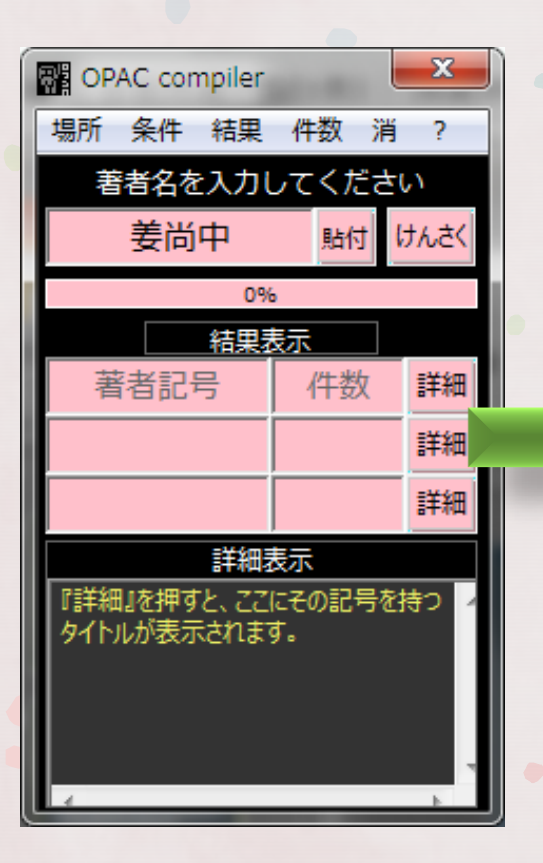

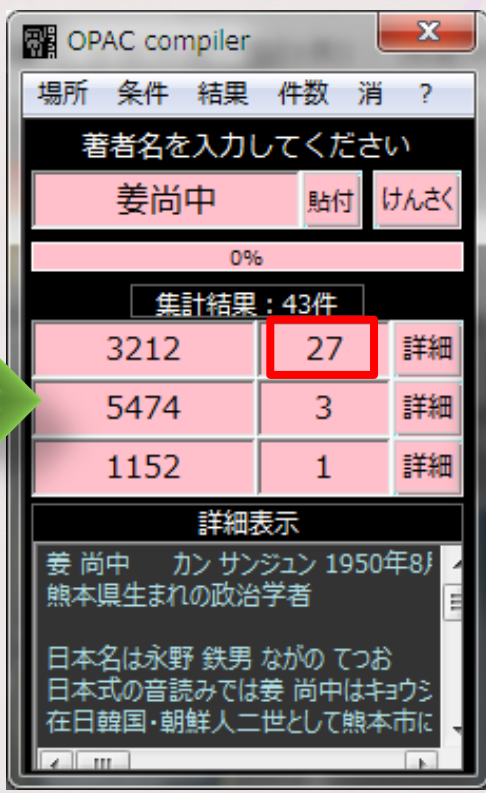

『3212』が圧倒的に多い →『姜尚中』の著者記号は 『3212』で間違いないはず

## OPAC compiler 使いす 例)著者名

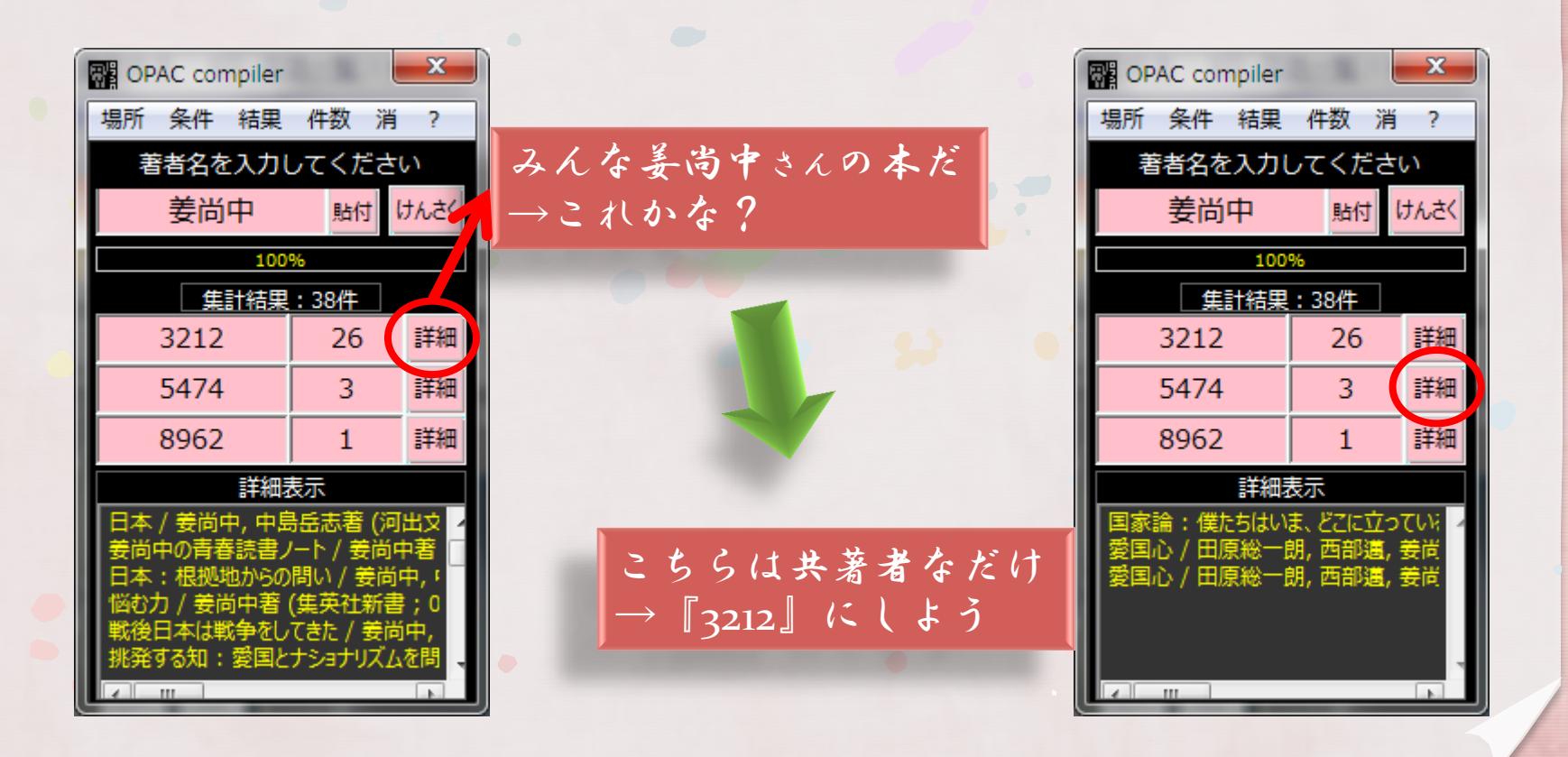

#### OPAC compiler 環境

#### 動作環境

 インターネットにつながっている Windows PC

 開発環境 Ruby (VisualuRuby)

## ご静聴ありがとうございました

ごせいちょうありがとうございました